# **TRIBES**

*Release 0.2.0*

**Sep 25, 2020**

### **Contents**

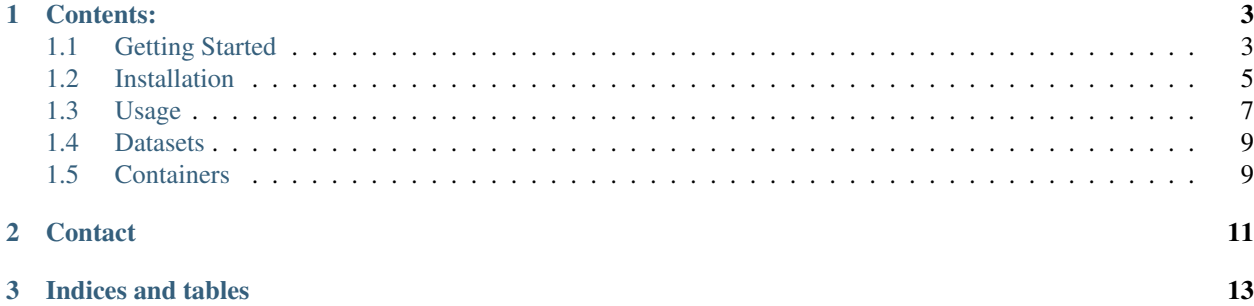

TRIBES is a user-friendly platform for relatedness detection in genomic data. TRIBES is the first tool which is both accurate (up to 7th degree) and combines essential data processing steps in a single platform.

Accurately classifying the degree of relatedness between pairs of individuals has multiple important applications, including disease gene discovery, removal of confounding relatives in genome wide association studies (GWAS) and family planning. Currently no tools are available which are accurate beyond 3rd degree and combine the necessary data processing steps for accuracy and ease of use. To address this we have developed 'TRIBES', a user-friendly platform which leverages the GERMLINE algorithm to accurately identify distant relatives. TRIBES enables userguided data pruning, phasing of genomes, IBD segment recovery, masking of artefactual IBD segments and finally relationship estimation. To facilitate ease-of-use we employ 'Snakemake', a workflow tool which enables flexibility and reproducibility.

We demonstrate the accuracy of **TRIBES** in our publications [here][\(https://www.biorxiv.org/content/10.1101/](https://www.biorxiv.org/content/10.1101/686253v1) [686253v1\)](https://www.biorxiv.org/content/10.1101/686253v1) and [here][\(https://www.biorxiv.org/content/10.1101/685925v2\)](https://www.biorxiv.org/content/10.1101/685925v2)

Briefly, input data to TRIBES is quality control filtered, joint sample VCF. *TRIBES* then follows these steps:

- 1. The VCF is filtered using quality metrics contained within the VCF file.
- 2. The resultant VCF is then phased using BEAGLE.
- 3. IBD Segments are then estimated using GERMLINE.
- 4. Artefactual IBD is masked using a reference file by adjusting segment endpoints.
- 5. Adjusted IBD Segments are then summed to estimate relationships.
- 6. TRIBES returns result files, including *.csv* of estimated relationships.

The full TRIBES pipeline is described in detail in [Supplementary Material][\(https://www.biorxiv.org/content/10.1101/](https://www.biorxiv.org/content/10.1101/686253v1.supplementary-material) [686253v1.supplementary-material\)](https://www.biorxiv.org/content/10.1101/686253v1.supplementary-material).

Watch a short video introducing *TRIBES* and its applications

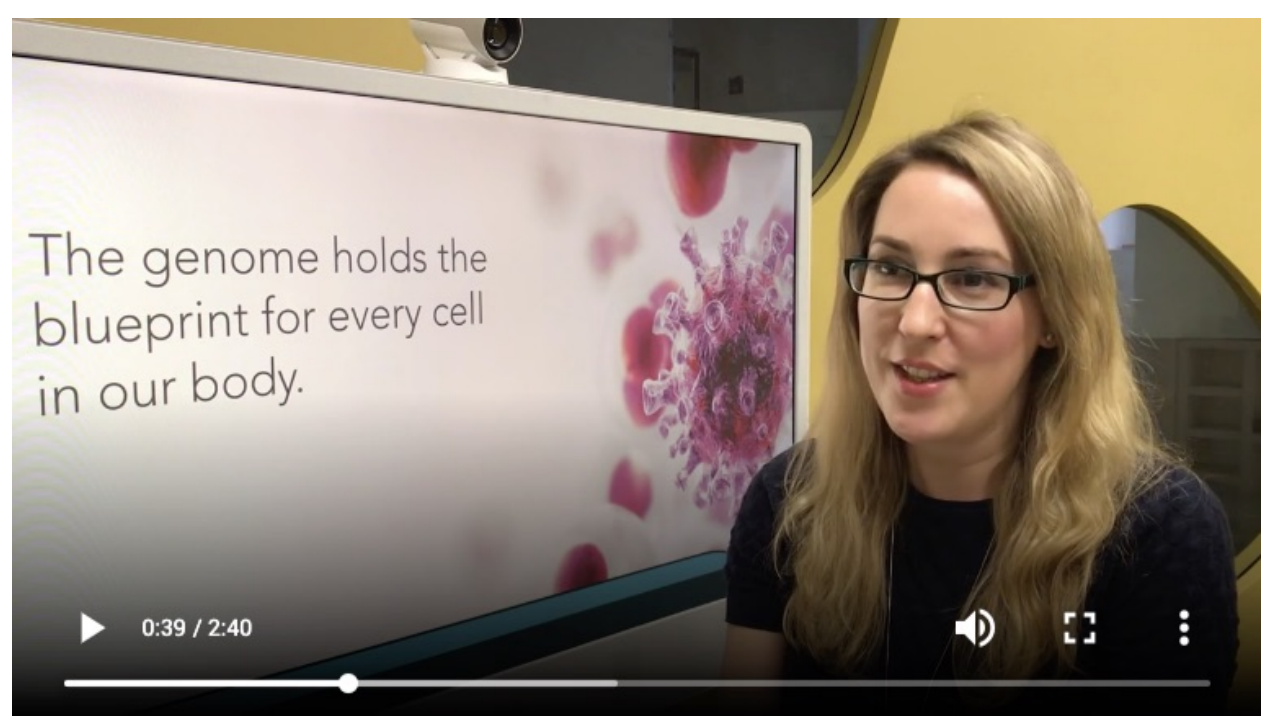

## CHAPTER<sup>1</sup>

### Contents:

### <span id="page-6-1"></span><span id="page-6-0"></span>**1.1 Getting Started**

This section describes the analysis of an example dataset. We advise that you run TRIBES on the example data first, to confirm you have installed TRIBES correctly. To run TRIBES on your own datasets, refer to instructions from *[Installation](#page-8-0)* onwards.

*TRIBES* requires a 64-bit version of Linux, MacOS or Windows 10, and about 10GB of free disk space for software, reference and example data. Install TRIBES using one of the methods described in the *[Installation](#page-8-0)* section.

Alternativelly you can run TRIBES froma pre-packaged docker image using docker or singularity (see: *[Con](#page-12-1)[tainers](#page-12-1)* section).

After installation return to *[Testing installation on example dataset](#page-6-2)*

### <span id="page-6-2"></span>**1.1.1 Testing installation on example dataset**

To demonstate how TRIBES works we will use an example dataset (TFCeu) with reference data from 1000 Genomes 'EUR' superpopulation (REF-G1K\_EUR).

Create and navigate to a directory for reference and sample data, e.g \$HOME/tribes-data

mkdir -p \$HOME/tribes-data cd \$HOME/tribes-data

Download and uncompress refecence data (1.2 GB)

```
wget https://d3o0p4nu4e38rq.cloudfront.net/downloads/reference/1.0/REF_G1K-EUR_0.001.
˓→tar.gz
tar -xzf REF_G1K-EUR_0.001.tar.gz
rm REF_G1K-EUR_0.001.tar.gz (optionally)
```
The reference data is subset of 1000 genomes dataset with unrelated 'EUR' inviduals and it's used in various stages of preprocessing (e.g. LD pruning, phasing and filtering on MAF).

Download and uncompress example data (390 MB)

```
wget https://d3o0p4nu4e38rq.cloudfront.net/downloads/examples/0.2/TFCeu.tar.gz
tar -xzf TFCeu.tar.gz
rm TFCeu.tar.gz (optionally)
```
The sample data is a synthetic pedigee created from unrelated 1000 Genomes 'CEU' individuals. For more info on the dataset see the *[Installation](#page-8-0)* section. Inside the TFCeu directory you will find the following files:

- TF-CEU-15-2.vcf.gz the source multisample VCF files
- $TF-CEU-15-2$ . true.rel the true pariwise relations
- g1k\_ceu\_family\_15\_2.ped pedigee
- config.yaml the configuration file describing the steps taken in **TRIBES** pipeline.

The config.yaml provides configuration for the pipeline defining the location and name of reference data and the true relations file, as well as the name of the input VCF file and the preprocessing steps required prior to IBD/relatedness estimation, e.g.:

rel\_sample: "TF-CEU-15-2\_BiSnp\_MAF@0.01\_LD"

identifies TF-CEU-15.vcf.gz as the input file and applies 3 pre-processing steps: filtering on biallelic SNPs and a minor allele frequence (MAF) of 0.01 plus LD pruning. All steps that can be used in *TRIBES* pipeline are described below in *Preparing a custom pipeline*

Note: Please note that the IBD estimation requires a phased VCF file. If the input file is not phased, pre-processing must include phasing (usually last the last step, after filtering), e.g. TF-CEU-15-2\_BiSnp\_MAF@0.01\_LD\_PH (where 'PH' in the file name indicates to phase without reference) or TF-CEU-15-2\_BiSnp\_MAF@0.01\_LD\_RPH (with 'RPH' in the filename indicates to phase with reference). This is not required in this example becasue the input VCF is phased.

To run from a local installation do to your TRIBES installation directory and run TRIBES with:

./tribes -d \$HOME/tribes-data/TFCeu -j <no\_cpu\_cores> estimate\_degree\_vs\_true

To run using docker:

```
docker run -it -rm -v "$HOME/tribes-data:$HOME/tribes-data" docker.io/piotrszul/
˓→tribes -d $HOME/tribes-data/TFCeu -j <no_cpu_cores> estimate_degree_vs_true
```
To run using singularity:

```
singularity run -e docker://docker.io/piotrszul/tribes -d $HOME/tribes-data/TFCeu -j
˓→<no_cpu_cores> estimate_degree_vs_true
```
Where no\_cpu\_cores is the number of CPU cores to use. estimate\_degree\_vs\_true calls TRIBES to perform all relatedness estimation steps described in IBD/Relatedness steps: under *[Preparing a custom pipeline](#page-10-1)*.

It takes about 20 minutes to to run the entire pipeline using 4 cores.

### **1.1.2 TRIBES output for example dataset**

Upon the sucessful completion, you can find the final and intermediate stages of the pipeline in  $$HOME/$ tribes-data/TFCeu/ (~2.3GB). In particular:

• TF-CEU-15-2 BiSnp MAF@0.01 LD PH GRM-allchr FPI IBD.csv - includes the pairwise estimate of the degree of relatednes (EstDegree)

• TF-CEU-15-2\_BiSnp\_MAF@0.01\_LD\_PH\_GRM-allchr\_FPI\_IBD\_RVT.html - notebook which compares estimated degrees vs the reported (true) ones.

The estimated relatedness is in CSV format with the following columns and data:

```
Id1,Id2,IBD0.cM,IBD1.cM,IBD2.cM,EstDegree
NA07347,NA11919,0.999073851764529,NA,NA,11
NA12058,NA12829,0.999107459568523,NA,NA,11
```
To see the comparison results you can open the report in your preferred browser (e.g.  $firefox$ ):

```
firefox $HOME/tribes-data/TFCeu/TF-CEU-15-2_BiSnp_MAF@0.01_LD_PH_GRM-allchr_FPI_IBD_
˓→RVT.html
```
The comparision is presented in the form of a dot chart like this:

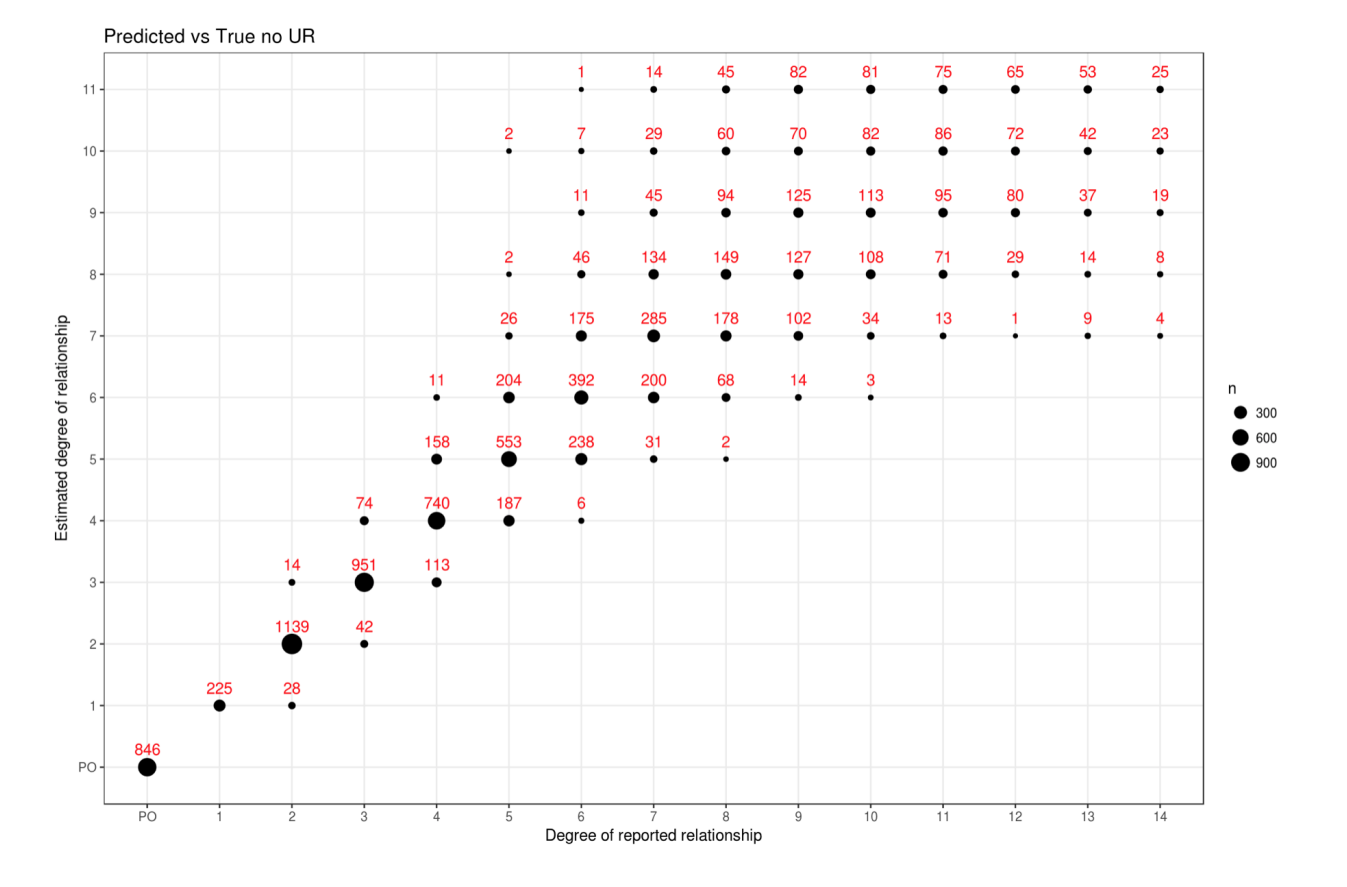

### <span id="page-8-0"></span>**1.2 Installation**

### **1.2.1 Installation for workstation use**

*TRIBES* requires a 64-bit version of Linux, MacOS or Windows 10.

#### **Windows Subsystem for Linux (WSL)**

To run *TRIBES* on Windows 10, first install [Ubuntu](https://www.microsoft.com/en-us/p/ubuntu/9nblggh4msv6) from the Microsoft Store.

Then open the Ubuntu app from the Start menu.

#### **Miniconda**

*TRIBES* has a list of dependencies required to be installed prior to running the analysis pipeline. For this, we use [Miniconda.](https://docs.conda.io/en/latest/miniconda.html)

Install miniconda (3.7 or 2.7) from [https://docs.conda.io/en/latest/miniconda.html:](https://docs.conda.io/en/latest/miniconda.html)

```
wget https://repo.anaconda.com/miniconda/Miniconda3-latest-Linux-x86_64.sh
sh Miniconda3-latest-Linux-x86_64.sh
```
#### **Download** *TRIBES*

Download the latest release of *TRIBES* from <https://github.com/aehrc/TRIBES/releases> and extract it to your selected directory.

Alternatively you can clone the most recent (unstable) version from github:

```
git clone https://github.com/aehrc/TRIBES.git
```
#### **Installing** *TRIBES*

Go to the *TRIBES* installation directory.

Install dependencies (requires about 500 MB for software packages):

```
./setup/install-with-conda.sh
```
This will create an conda environment named tribes and install all required dependencies, as well as create the appropriate *TRIBES* configuration file at  $\sim /$ .tribesrc

To check the installation run:

```
./tribes
```
This should display among others usage info.

After you install *TRIBES*, return to *[Testing installation on example dataset](#page-6-2)* to test the installation on example data.

### **1.2.2 Manual installation**

*TRIBES* is implemented as a snakemake pipeline and relies a number of bioinformatics tools for processing, such as bcftools, bgzip, tabix, vcftools, germline, beagle as well as a number of python an R packages.

The complete list of dependencies and their required (minimal) versions can be inferred from the conda environment file at: <setup/environment.yaml>

They can be installed using the OS specific way (e.g. using apt or yum on Linxu or brew on MacOS)

In addition *TRIBES* requires tribes.tools R packages which can be installed from sources with:

Rscript --vanilla -e "install.packages('R/tribes.tools', repos=NULL)"

### **1.2.3 Installation on HPC Cluster**

snakemake and thus *TRIBES* can run on HPC clusters (for example with slurm).

An example setup for CSIRO HPC cluster is descibed in <README-CSIRO.md> and can be used as a guide to configure *TRIBES* on other clusters.

For more information on running snakemake on HPC clusters please check the snakemake documentation [https:](https://snakemake.readthedocs.io/en/stable/) [//snakemake.readthedocs.io/en/stable/](https://snakemake.readthedocs.io/en/stable/)

### <span id="page-10-0"></span>**1.3 Usage**

Read the sections below to run *TRIBES* on your own data, with a custom pipeline

### **1.3.1 Input data**

*TRIBES* requires the following input files:

- filename.vcf.gz multi-sample VCF file containing sample genotypes
- filename.true.rel true pairwise relations (optional, only if a user has known relations and wants to calculate accuracy of estimated relationships)
- config.yaml pipeline configuration file defining the location and name of reference data, the true relations file, the input filename and the preprocessing steps required before IBD/relatedness estimation

Refer to files inside example dataset TFCeu/ directory for correct format for these input files.

### <span id="page-10-1"></span>**1.3.2 Preparing a custom pipeline**

A key strength of *TRIBES* is that is a flexible pipeline, utilizing snakemake, to enable the user to specify which pre-processing steps they want to include.

The following steps can used in the pipeline.

#### **Preprocessing:**

- NM: retain only loci with with non-missing genotypes
- BiSnp : retain only bi-allelic SNPs
- BiSnpNM: combines BiSnp and NM in a single step
- MAF@<maf-threshold>: filters for MAF >= maf-threshold, e.g. MAF@0.01. MAF is determined from the reference data AF annotation which is also added to the output in REF\_AF annotation.
- LD: prune on LD with the reference defined in G1K\_SNP\_EUR (bcftools +prune -l 0.95 -w 1kb)
- QC: filter on quality (with beftools: INFO/MQ>59 & INFO/MQRankSum>-2 & AVG(FORMAT/DP)>20 & AVG(FORMAT/DP)<100 & INFO/QD>15 & INFO/BaseQRankSum>-2 & INFO/SOR<1)
- PH: phase (using beagle) without reference
- RPH: phase (using beagle) with reference defined in ref sample config parameter

#### **IBD/Relatedness steps:**

- GRM: detect pariwise IBD segments using germline
- FPI: filter out IBD segments using a mask defined in the reference data.
- IBD: estimate pairwise degree of relatedness based on IBD0
- RVT: compare the estimated degree to the known degree, reflecting accuracy

### **1.3.3 Examples**

#### **Example 1**

For example, a user may wish to identify relationships using an unphased input VCF. They wish to filter on allele frequency of MAF = 0.01 and then phase the data using reference file and estimate relatedness. They would then need to edit the config.yaml file from the example data TFCeu directory to reflect their input VCF filename and processing steps. Their input VCF file should be in the same TFCeu directory, for the config.yaml file to work.

Their config.yaml file would look like this:

- rel\_sample: filename\_BiSnpNM\_MAF@0.01\_RPH [where filename refers to the input VCF filename]
- ref\_dir: ../REF\_G1K-EUR\_0.001 [where ref\_dir is the location of the reference directory, which hosts the cohost used for filtering on MAF and LD, phasing and masking steps]

The user would then run *TRIBES* from the installation directory as in the *Getting started* section

./tribes -d \$HOME/tribes-data/TFCeu -j <no\_cpu\_cores> estimate\_degree

whereestimate\_degree is an alias which calls *TRIBES* to perform the GRM, FPI and IBD steps described under 'IBD/Relatedness steps' in *[Preparing a custom pipeline](#page-10-1)*

#### **Example 2**

Alternatively, a user may want to identify novel relationship, as well as confirm known relationships. They wish to pre-process the VCF to filter on MAF  $= 0.01$  and quality metrics, then phase the data using reference, estimate relationships and compare estimated with known relationships.

Their config.yaml file would look like this:

- rel\_sample: filename\_BiSnpNM\_MAF@0.01\_QC\_RPH
- ref dir: ../REF\_G1K-EUR\_0.001
- rel\_true: filename.true.rel [a reference file containing known relationships,required if step RVT is used in the pipeline]

The user would then run *TRIBES* from the installation directory as in the *Getting started* section

./tribes -d \$HOME/tribes-data/TFCeu -j <no\_cpu\_cores> estimate\_degree\_vs\_true

If users provide a rel\_true: file in the config\_yaml file, they can call estimate\_degree\_vs\_true which is an alias that calls *TRIBES* to perform the GRM, FPI, IBD and RVT steps described under 'IBD/Relatedness steps' in *[Preparing a custom pipeline](#page-10-1)*

### <span id="page-12-0"></span>**1.4 Datasets**

### **1.4.1 1000 Genomes EUR (REF\_G1K-EUR\_0.001)**

Location: [https://d3o0p4nu4e38rq.cloudfront.net/downloads/reference/1.0/REF\\_G1K-EUR\\_0.001.tar.gz](https://d3o0p4nu4e38rq.cloudfront.net/downloads/reference/1.0/REF_G1K-EUR_0.001.tar.gz)

This is a reference dataset used for MAF filtering, LD pruning and phasing. It's based on the data from release 3 of [1000 Genomes Project.](http://www.internationalgenome.org/) It includes all biallelic SNPs with MAF > 0.001 for unrelated invidiuals from 'EUR' superpopulation.

- VCF : all sample genotypes (separate file per chromosome)
- sample.txt : list of included EUR samples
- ersa-mask.tsv: list of regions with excessive IBD (generated with [ersa](http://www.hufflab.org/software/ersa/) for this sample)
- plink.chrALL.GRCh37.map.gz: genetic map (included for convenience)

### **1.4.2 TrueFamily CEU (TFCeu)**

Location: <https://d3o0p4nu4e38rq.cloudfront.net/downloads/examples/0.2/TFCeu.tar.gz>

This is synthetic dataset with simulated genotypes based on unrelated individuals from CEU population of [1000](http://www.internationalgenome.org/) [Genomes Project.](http://www.internationalgenome.org/) The pedigree is defined in  $g1k$  ceu\_family\_15\_2.ped and includes 15 generations.

- TF-CEU-15-2.vcf.gz : VFC file for the simulated genotypes
- g1k\_ceu\_family\_15\_2.ped: pedigree
- TF-CEU-15-2.true.rel : true relations

### <span id="page-12-1"></span>**1.5 Containers**

*TRIBES* docker image includes the pipeline and all the dependences and it's publicly available from [https://hub.docker.](https://hub.docker.com/r/piotrszul/tribes) [com/r/piotrszul/tribes](https://hub.docker.com/r/piotrszul/tribes) as docker.io/piotrszul/tribes and the most recent version can pulled with:

docker pull docker.io/piotrszul/tribes

To use a specifc version e.g.: 0.2.0 please use docker.io/piotrszul/tribes:0.2.0 as the docker image name.

It's an executable image with snakemake as an entry point.

When running using docker it's necessary to mount the reference data and pipeline data volumes (or local filesystem) so that the container have access to both, e.g:

```
docker run -it --rm -v <path-to-ref-data>:<path-to-ref-data> -v <path-to-data>:<path-
˓→to-data> docker.io/piotrszul/tribes -d <path-to-data> <other_options> ...
```
When running with singularity this may not be need if the volumes with data and reference data are mounted as per configuration. One important consideration though is to use  $-e$  flag as some host environment variables (e.g. related to pyton) casue issues while running in the containter:

```
singularity run -e docker://docker.io/piotrszul/tribes -d <path-to-data> <other_
˓→options> ...
```
## CHAPTER 2

**Contact** 

<span id="page-14-0"></span>Please report any issues or ideas at: <https://github.com/aehrc/TRIBES/issues>

Or contact the *TRIBES* team at: TBP

## CHAPTER 3

Indices and tables

- <span id="page-16-0"></span>• genindex
- modindex
- search